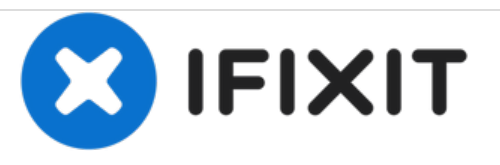

## **Dell Vostro 1088 Reemplazo del Disco Duro**

Escrito por: Johnathan Hammond

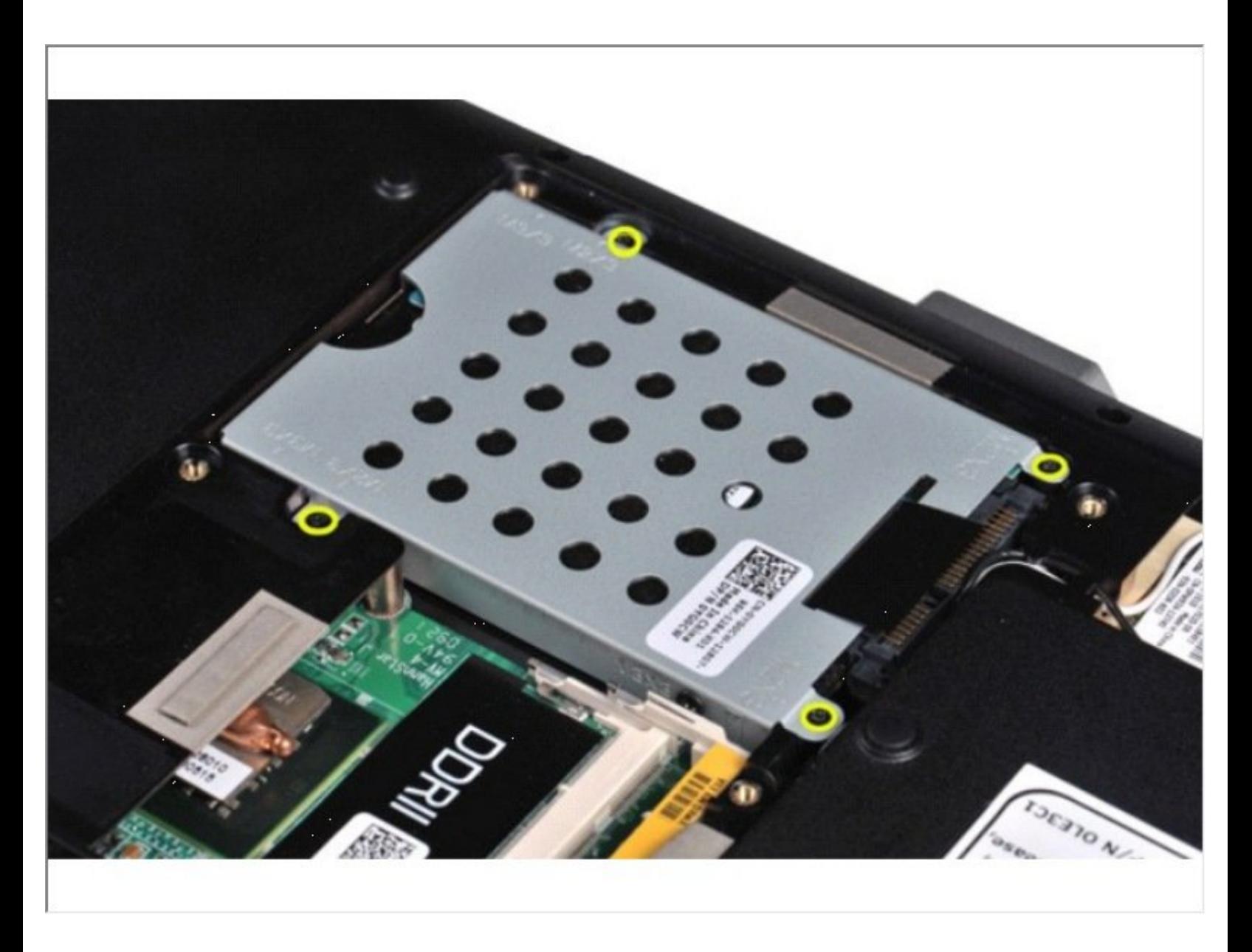

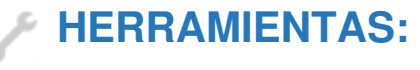

Phillips #0 [Screwdriver](file:///Tienda/Tools/Phillips-0-Screwdriver/IF145-005) (1)

## **Paso 1 — Batería**

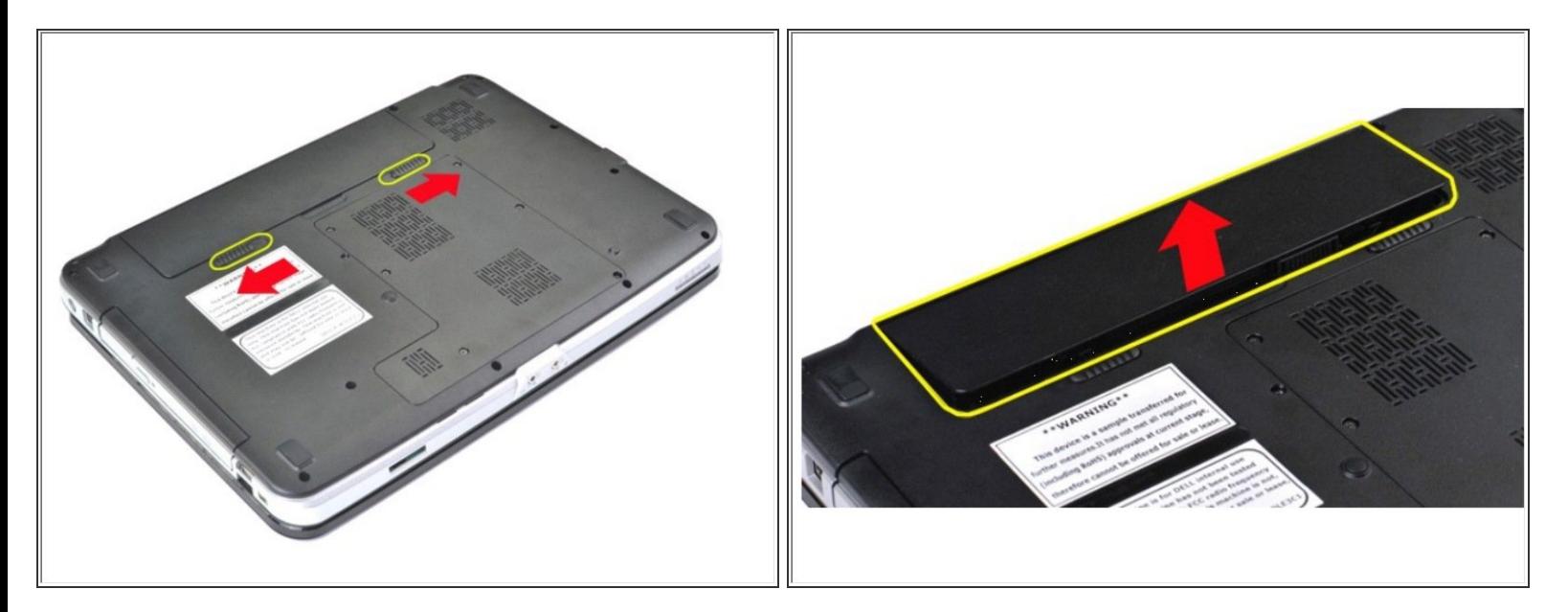

- Deslice los pestillos de la batería separándolos al mismo tiempo que desliza los dedos índices en la ranura en el centro de la batería y empuja hacia afuera para desconectar la batería de la computadora.  $\bullet$ 
	- Levante la batería de la computadora.

## **Paso 2 — Panel de acceso**

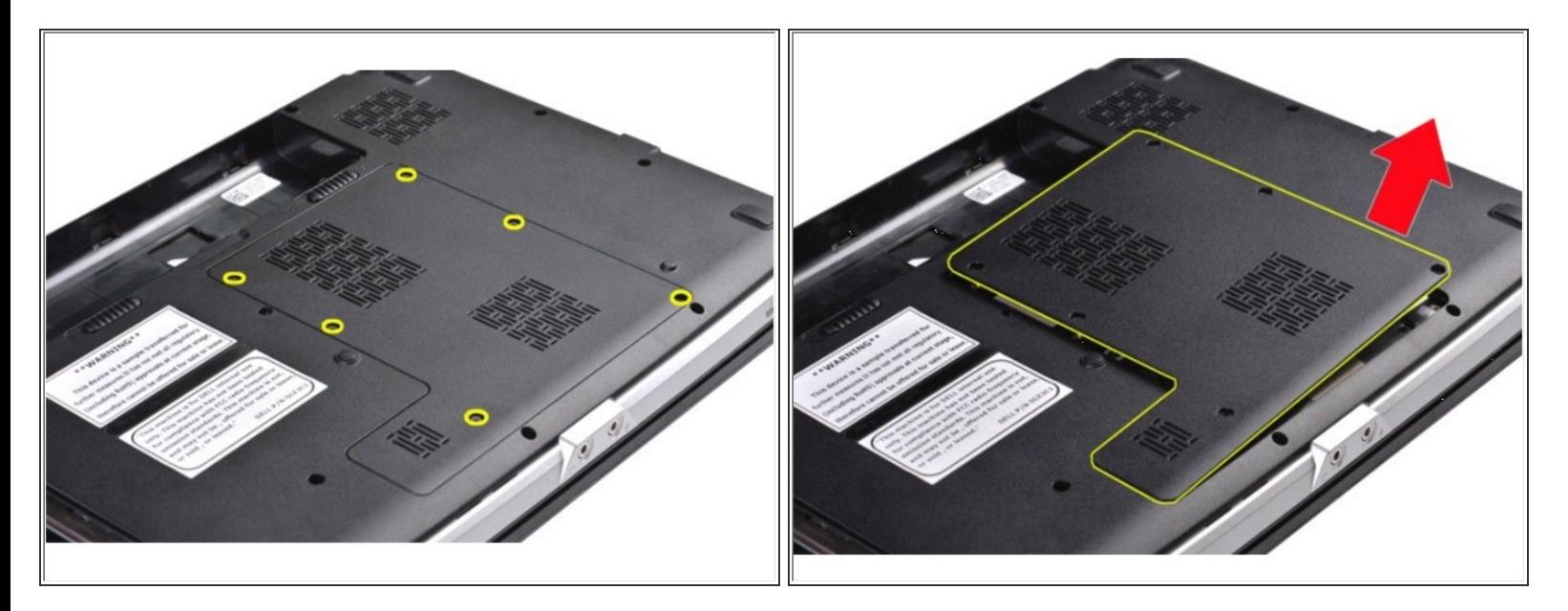

- Retire los seis tornillos que aseguran el panel de acceso a la computadora.
	- Retire el panel de acceso de la computadora.

## **Paso 3 — Disco Duro**

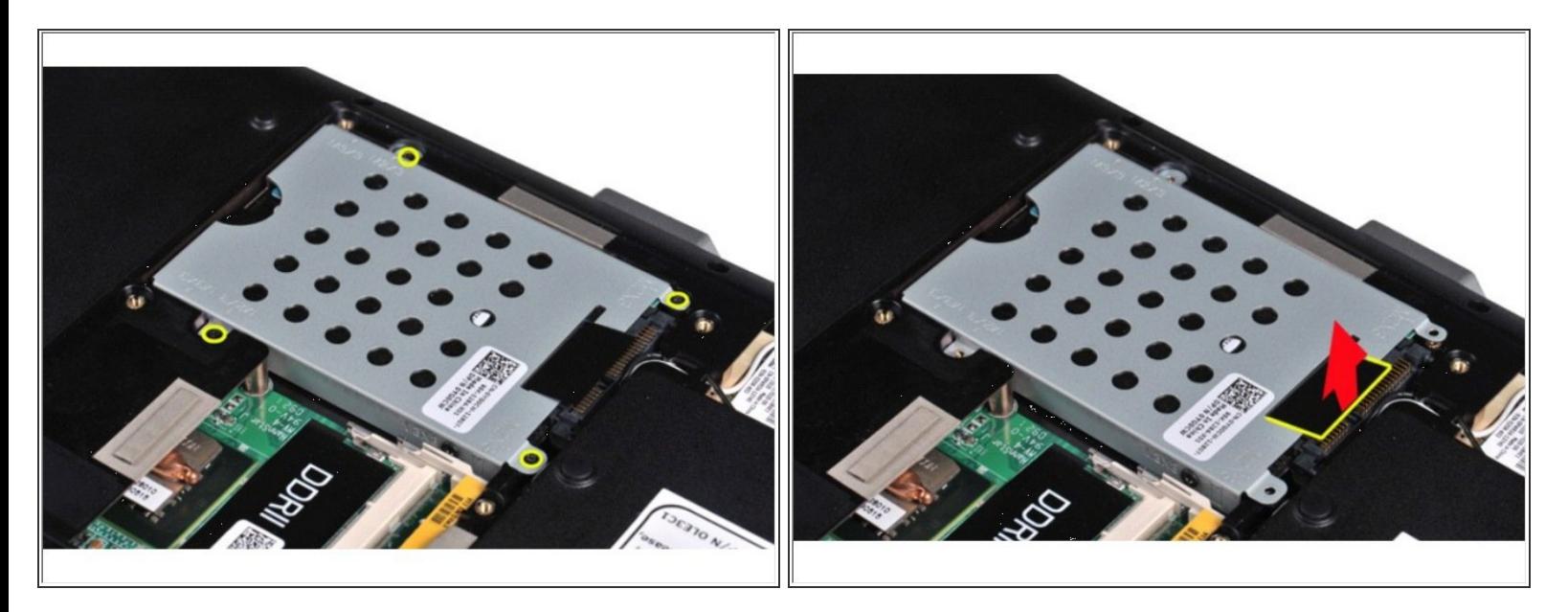

- Retire los cuatro tornillos que aseguran el ensamblaje del disco duro a la computadora.
	- Tire de la lengüeta de plástico hacia el extremo opuesto del conjunto del disco duro para desenganchar el dispositivo de interposición del disco duro del conector en la placa del sistema, luego levante el conjunto del disco duro de la computadora.  $\bullet$

Para volver a armar su dispositivo, siga estas instrucciones en orden inverso.